# **Услуга «Мобильные сотрудники»**

### **Обновление от 05.12.2019**

*Мы рады сообщить об обновлении услуги «Мобильные сотрудники» и представить вашему вниманию новые возможности.*

#### **Рабочая область «Транспорт»**

#### **Активация GPS-терминалов**

Теперь вы можете самостоятельно активировать приобретенные GPS-терминалы, чтобы начать отслеживать перемещения автомобилей. Активация GPSтерминалов доступна только администратору компании.

Если в вашей компании есть неактивированные терминалы, при переходе на вкладку «Транспорт» откроется всплывающее окно с предложением активировать их. Также это можно сделать с помощью кнопки «Активация», расположенной справа над списком транспорта.

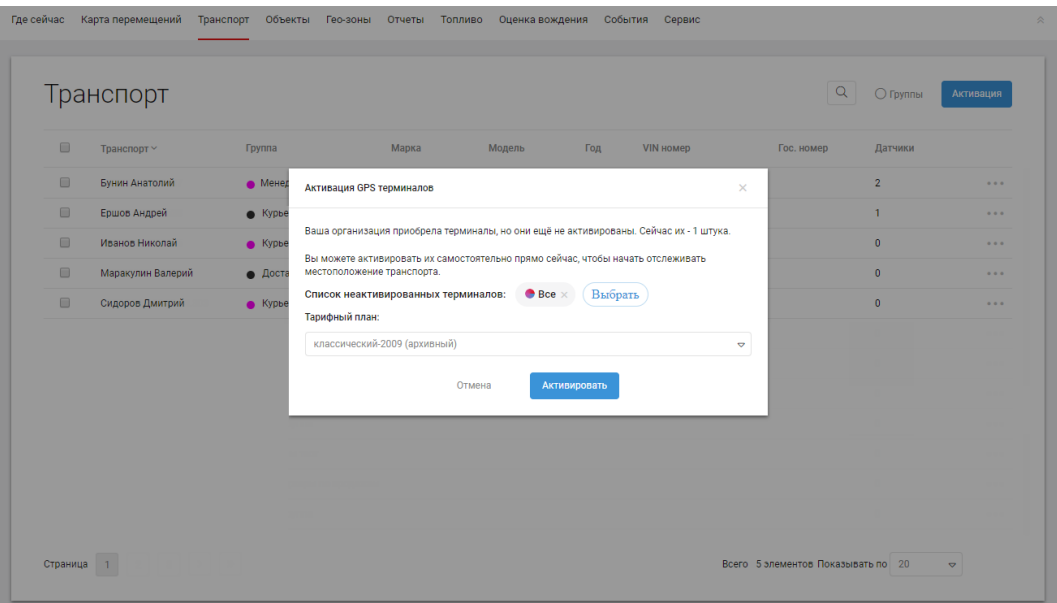

В открывшемся окне можно выбрать GPS-терминалы для активации и тарифный план для них.

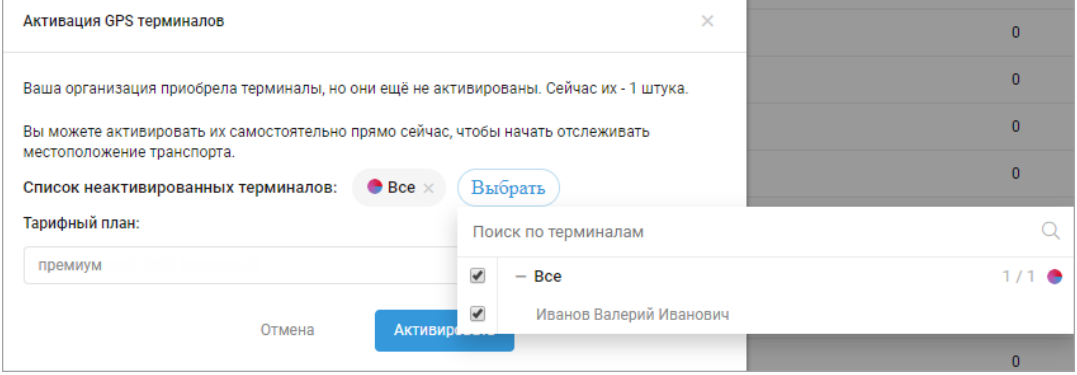

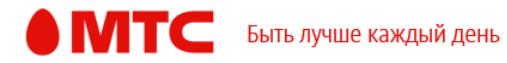

После нажатия на кнопку «Активировать» на телефон администратора компании придет SMS с одноразовым кодом подтверждения, который действует 5 минут.

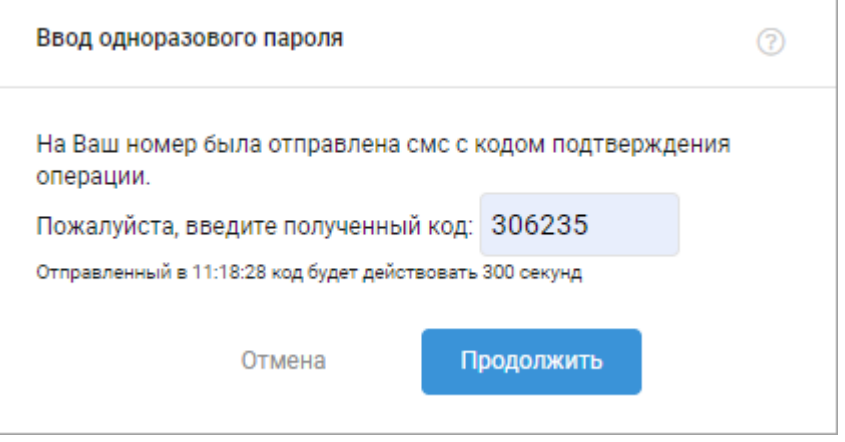

При успешном вводе кода GPS-терминалы будут активированы и окно закроется. Теперь можно отслеживать местоположение транспортных средств.

# **Событие «Погрузка ТБО»**

Теперь при создании события «Погрузка ТБО» не обязательно указывать объекты. Кроме того, теперь корректно обрабатываются вещественные числа при указании значения для дополнительной тарировки угла манипулятора.

## *Вход в веб-интерфейс услуги «Мобильные сотрудники 4.0»:*  **<https://enter.mpoisk.ru/>***.*

*Мы будем рады услышать ваше мнение о том, как можно улучшить или дополнить работу новых функций. Пишите нам на [support@mpoisk.ru,](mailto:support@mpoisk.ru) мы обязательно рассмотрим и учтем ваши пожелания.* 

#### *Команда «Мобильных сотрудников»*

[Подробнее об услуге «Мобильные сотрудники»…](https://www.mpoisk.ru/business/transport/)

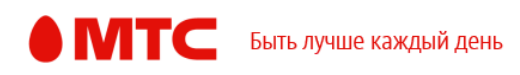